# **ENC Release Notes Version 6.0 September 20, 2023**

### **ADDITIONS AND CORRECTIONS NEW IN VERSION 6.0**

### **Module 3** - **ENC 4th version**

- 1. The window that appears when clicking on Ag in the centre panel had an error which has now been fixed. The error resulted in negative values in some cases for  $|Rs|$ .
- 2. The maximum ground effect value has been limited to 30 dB (very unlikely to be reached).
- 3. It has been made clear in the user manual that in the Ag window, the calculations are for straight ray paths and do not take ray curvature into account.
- 4. Meteorological Effects are no longer calculated separately when the turbulence option for |Rs| is selected in the Ag popup window, as the turbulence parameter accounts for meteorological effects, at least to the accuracy of the analysis in ENC.
- 5. Error messages are now produced if the x-coordinate of barrier B1 or B3 is greater than the x coordinate of the receiver or if the x coordinate of barrier B1 or B3 is less than the x coordinate of the source. This has also been added to Module 5 - outdoor barrier.
- 6. A 24 dB maximum overall attenuation limit has now been applied to all barrier attenuation calculations.
- 7. The problem of no ground reflection existing between the source and receiver when the ground slope and source / receiver heights are such that no ground reflected ray can reach the receiver now produces zero for the Ag value in the centre panel, rather than the "inf" value currently displayed. This means that the overall attenuation results will now be correct for these specific cases.
- 8. An error message will now be produced if the z-coordinate of the source is less than or equal to the z-coordinate of the ground beneath it and / or the z-coordinate of the receiver is less than or equal to the z-coordinate of the ground beneath it.
- 9. The z-coordinate of the ground beneath the source is now set  $= 0.0$  and all other zcoordinates must be relative to this.

#### **Module 3** - **ISO9613**

- 10. Only the "ISO9613" choice is now allowed for barrier attenuation calculations.
- 11. An error message will now be produced if the z-coordinate of the source is less than or equal to the z-coordinate of the ground beneath it and / or the z-coordinate of the receiver is less than or equal to the z-coordinate of the ground beneath it.
- 12. Only the point source option is allowed for barrier attenuation calculations.

### **Module 3** - **CONCAWE**

- 13. Only the point source option is allowed for barrier attenuation calculations.
- 14. Only the Maekawa method is allowed for barrier attenuation calculations.
- 15. An error message will now be produced if the z-coordinate of the source is less than or equal to the z-coordinate of the ground beneath it and / or the z-coordinate of the receiver is less than or equal to the z-coordinate of the ground beneath it.

## **Module 5** - **Outdoor barrier**

16. Error messages are now produced if the x-coordinate of barrier B1 or B3 is greater than the x coordinate of the receiver or if the x coordinate of barrier B1 or B3 is less than the x coordinate of the source.

# **Module 9** - **Statistical energy analysis** (SEA)

- 17. This is an entirely new module that very much expands on the basic material in Chapter 11 of the  $6<sup>th</sup>$  edition book, "Engineering Noise Control" by DA Bies, CH Hansen, CQ Howard and KL Hansen.
- 18. The version 6 user manual explains in detail the fundamental theory underlying SEA and the approximations that are made in the ENC software.
- 19. The SEA module can handle up to 50 subsystems and 50 junctions. There are 25 subsystem types (listed below) to choose from and 39 different junction types illustrated in the next page), with the ability for users to add their own subsystem types if desired. Subsystem types include corrugated and honeycomb sandwich plates, cylinders, rectangular and cylindrical spaces as well as rectangular and circular plates and partitions.

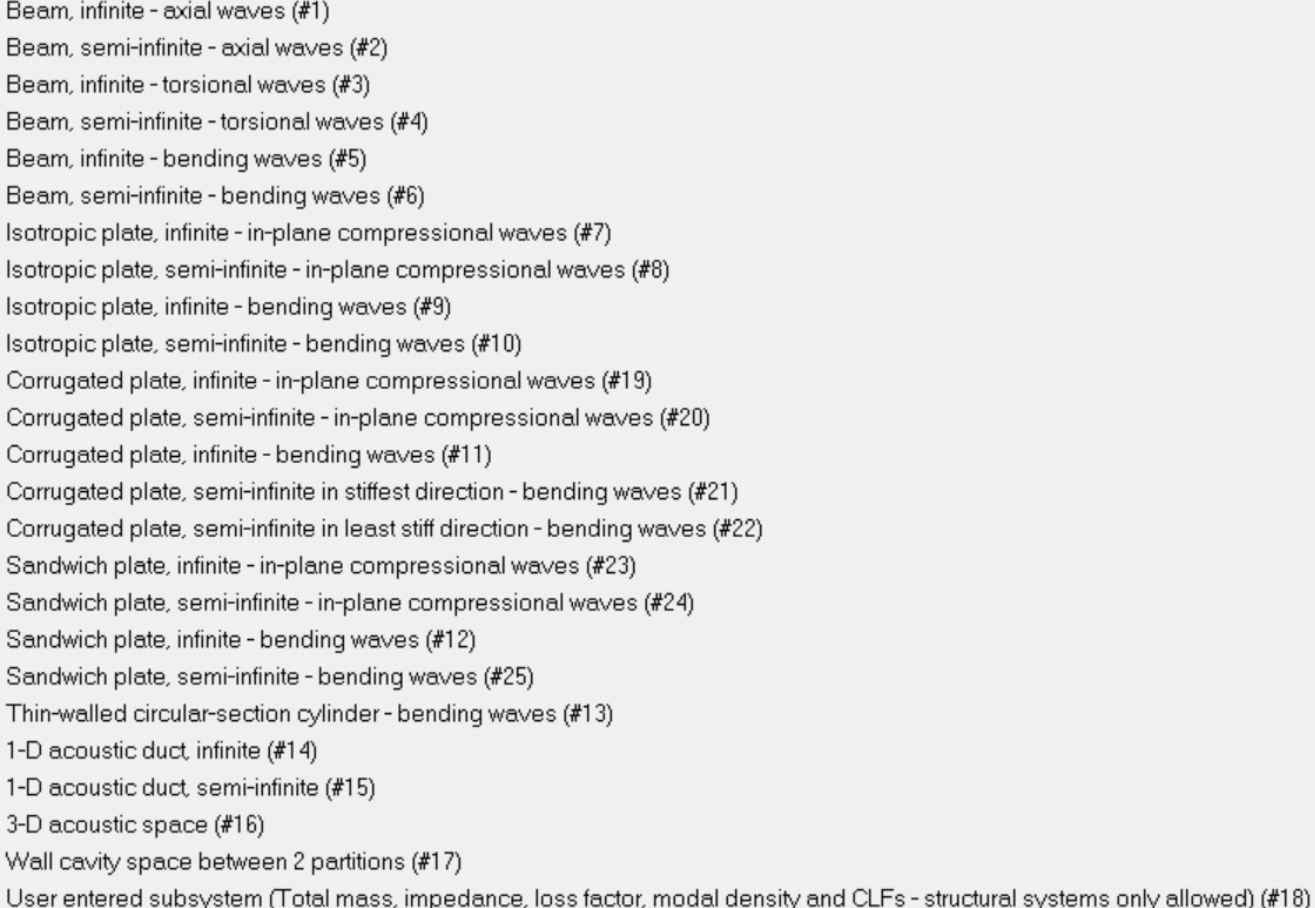

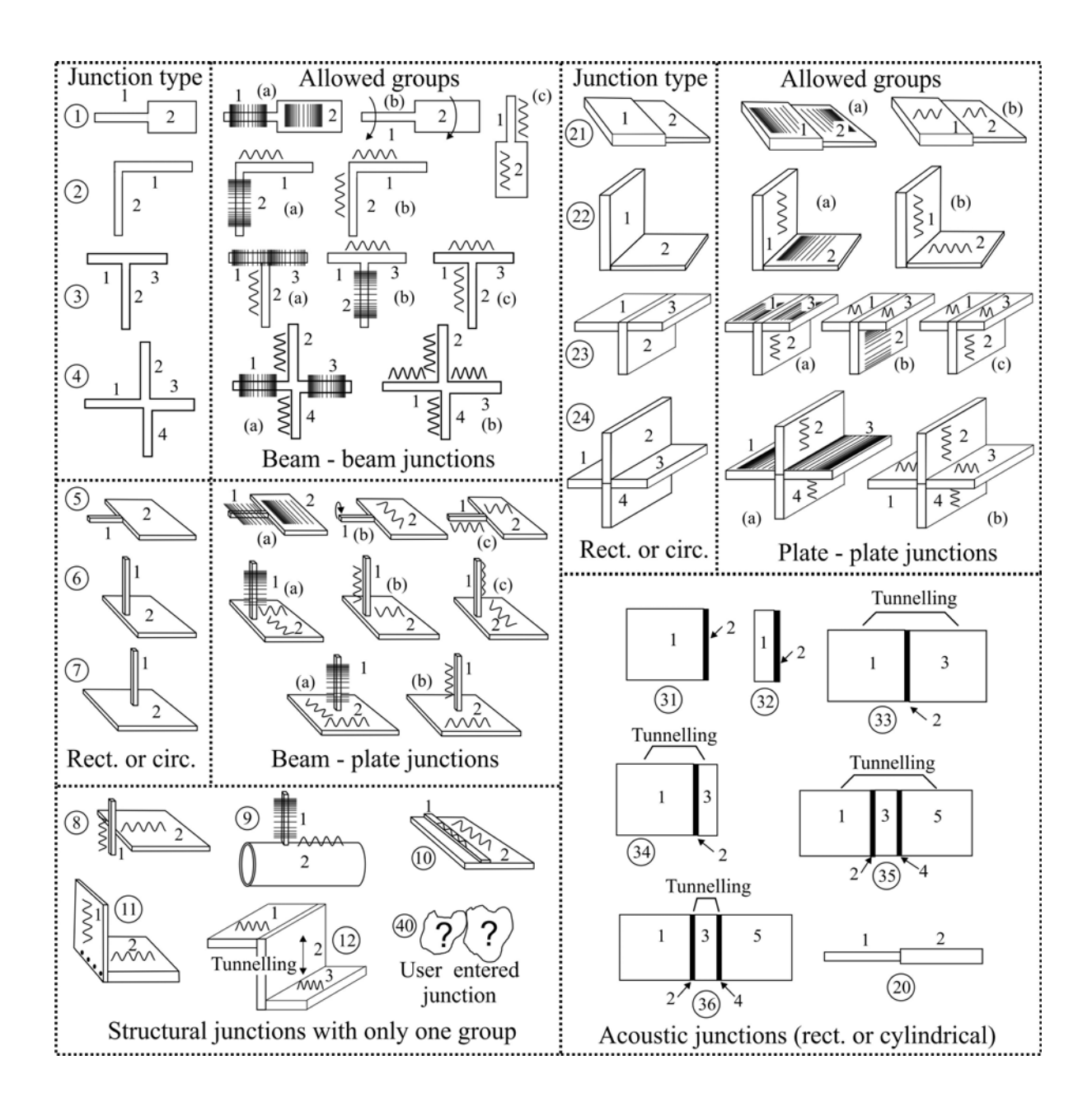

20. This new module is currently included in the demo program and the ENC update to version 6.0. However, the SEA module is a beta version as it has not been fully tested yet. Users are asked to try it out and send any comments to colin.hansen@causalsystems.com.

### **Module 1** - **Fundamentals and Weighting**

21. The band frequency limits have been updated to the values for the more commonly used Base-10 filters

# **Module 3** - **ENC 4th version** (barrier calculations)

22. The sudden step change to zero dB attenuation at numerically large negative Fresnel numbers has been fixed so the change is gradual.

### **Module 5** - **Outdoor barrier**

23. The sudden step change to zero dB attenuation at numerically large negative Fresnel numbers has been fixed so the change is gradual.

# **Module 5** - **Composite/Flanking**

24. A constants button has been added to the slit attenuation calculation section to allow calculations for any gas and temperature.

# **ADDITIONS AND CORRECTIONS NEW IN VERSION 5.6**

#### **Constants set-up**

- 25. The errors in the reference gas viscosity and Sutherlands constant for all gases except air have been fixed so that these numbers reflect the chosen gas.
- 26. The reference temperature, T0 can no longer be changed by the user as this was causing problems with viscosity calculations.

#### **Module 2 - Sound Power** (surface vibration measurements)

27. A sliding switch has been added that allows users to choose the type of excitation that the radiating panel is subjected to. If "Mech." is selected, then excitation is assumed to be mechanical and the panel behaves in resonant response. If "Acoustic" is selected, then excitation is assumed to be from an incident sound field and the panel behaves in forced response.

# **Module 3** - **Sound propagation**

28. In the CONCAWE and ISO9613-2 pages, the source, receiver and barrier coordinate values are now all coordinates referenced to a specified origin location which is not necessarily the ground. All values in the source, receiver and barrier boxes must be coordinates relative to the same origin location and when a barrier exists, the *x*coordinate must be zero on the barrier face nearest the source. The height value used in previous ENC versions are now *z*-coordinates.

- 29. The calculation of barrier attenuation now allows for a barrier to be located on sloping ground between the source and receiver for all propagation models. Previously, the calculations required that the ground beneath the source, receiver and barrier had the same vertical coordinates (namely, zero), although approximate results could be obtained by adding the ground vertical coordinate at each location to the height of the source, barrier or receiver, respectively. Now any coordinates are acceptable for the ground level at the base of the source, barrier and receiver.
- 30. Ground effects, even in the absence of a barrier can take into account sloping ground (that is, different z-coordinates for the ground under the source and the ground under the receiver).
- 31. The calculation of diffraction path lengths around the ends of a finite-length barrier have been updated to remove small errors and to allow ground reflection around the end between the two diffraction edges.
- 32. The use of curved ray paths to modify source and receiver locations is only used for the single diffracted path over the top of the barrier and only for the ENC  $4<sup>th</sup>$  version and CONCAWE options (not the ISO option).
- 33. The limitation of a maximum barrier attenuation of 24 dB is only applied to the nonreflected path over the barrier top. No limit is applied to the other paths, as this can lead to unexpected results.
- 34. Double barriers are now treated more accurately as two diffraction edges rather than using a simple additive correction.
- 35. Meteorological effects are no longer included as an addition to the barrier attenuation for any barrier attenuation results. Inclusion of these effects led to some errors, especially for the CONCAWE model.
- 36. The ground effect is now not automatically disallowed in the ENC  $4<sup>th</sup>$  version and CONCAWE propagation models when the barrier option is chosen. This is because it was not appropriate for cases where there was line of sight between the source and receiver. Now users will need to untick the ground effect box when there is no line of sight. A warning message appears if both boxes are ticked for these two models.
- 37. For the ISO9613 model, if the barrier box is ticked, the ground effect box is automatically ticked. This is because, the ISO barrier model subtracts the ground effect from the barrier calculations, but the ISO model requires that it be included in the overall propagation model when a barrier calculation is included.
- 38. The Ar(dB) an Amid(dB) labels in the ISO ground effect popup page have been interchanged so they are now correct.
- 39. Sloping ground is now allowed in the ground effect and meteorological effects calculations.
- 40. The CONCAWE and ISO9613 options for barrier calculations are not included on the  $ENC$  4<sup>th</sup> version page as these entire models are treated on separate pages.
- 41. In the barrier calculations, only the ISO9613 method is allowed for the ISO9613 model calculations and only the Maekawa method is allowed for the CONCAWE model calculations. Any attempts to choose different barrier calculation methods for these two models are ignored. This avoids considerable confusion.
- 42. The ground effect options for the ground effect calculations with and without a barrier have now been made consistent.

### **Module 5 - Outdoor barrier**

43. All relevant changes made for the barrier calculations in Module 3, ENC  $4<sup>th</sup>$  version page have also been made in Module 5. This includes deleting the ISO9613 and CONCAWE methods as these are dealt with separately in Module 3 together with other propagation effects. The calculations in this module give the same results as obtained using the ENC 4<sup>th</sup> version page in Module 3.

#### **Module 6 - Reactive mufflers**

44. The confusing message about the duct diameter being different to the inlet duct diameter when the Helmholtz or 1/4-wave resonator options are chosen has been removed for non-circular ducts. For a non-circular duct the attached duct diameter that should be entered is the distance from the mouth of the resonator to the opposite wall of the duct.

#### **Module 6 - Lined duct**

45. The incorrect symbol for temperature in the popup window that appears when the green "Flow resistivity" button is clicked has been fixed.

#### **Module 8 - Control Valves - gas**

46. The option of selecting a multi-hole trim has been added.

### **Module 3** - **Sound propagation**

47. The calculation of barrier attenuation requires that the ground under the source, receiver and barrier all have the same height coordinate. To avoid errors, this has now been set to 0.0 and cannot be changed by the user. A future version of ENC will allow the ground height to be different under the source, barrier and receiver and will allow the ground to slope between them.

### **Module 4** - **Panel absorbers**

48. The equation in the analytical method for radiation efficiency has been updated for excitation by an incident sound field. The previous ENC version used the equation for point force excitation.

### **Module 6** - **Pressure loss, flow through a straight duct**

49. The value for  $f_m$  from Equation (8.244) is now made more accurate by iterating using Equation (8.243).

# **Module 8** - **Control valves –** liquid

50. A new page based on the 2015 IEC standard has been added.

# **Module 8 - Pipe flow noise (turbulent flow - Baumann/Coney)**

51. The upper frequency limit over which the results are valid has been extended.

#### **Module 8** - **Wind Turbines**

52. This category has now been checked and added to the Gas and Steam Turbine page. Although this page was added in version 5.4, it was not mentioned in the 5.4 release notes, as it was not yet completed and checked.

## **Module 2** - **Rayleigh Integral**

53. This is a new page in this module. It uses 1/3-octave or octave band average RMS surface velocity measurements to calculate the sound pressure level at a location in the far field of a vibrating structure consisting of a continuous surface and assuming that radiation from the back-side of the surface will not contribute to the sound pressure at the receiver location. The surface is divided into a number of elements, N, and the 1/3-octave or octave band surface velocity is averaged over the element. If the elements are sufficiently small, 1 velocity measurement for each element may be adequate. The radiating surface must be in a large baffle or part of the surface of an enclosure.

#### **Module 3** - **Sound Propagation**

- 54. The problem with errors in the barrier attenuation arising when a non-zero location is used for the base of a barrier has been fixed temporarily by not allowing non zero height locations for the ground under the barrier, source or receiver. For now, these different ground heights can be taken into account approximately by adding the ground height of the source ad receiver to their respective heights. The origin of the coordinate system will be at the base of the barrier, in its centre, where it touches the ground. The ability to include non-zero ground heights for the source and receiver will be included in a later version of ENC.
- 55. The negative barrier attenuations obtained in some cases when the barrier does not interrupt the line-of-sight between the source and receiver has been fixed.

#### **Module 5 (old Module 4)** - **Double Wall**

56. The TL at point B and at frequencies between  $\pi f_{\ell}$  and  $f_c$  /2 for double walls with no sound absorbing material in the wall cavity has been updated to reflect Figure 7.13 in the  $5<sup>th</sup>$  edition textbook

#### **Module 6 (old Module 5)** - **Pressure Drop and Flow Noise**

- 57. This section has been thoroughly revised and updated, including gas turbine flowgenerated noise, as well as the addition of several new options. Figures have been replaced with clearer, expanded versions.
- 58. The dynamic pressure loss coefficient has been added as an output for additional information in most cases.
- 59. The splitter silencer pressure drop may now be also calculated according to the German VDI2081-1 standard.
- 60. The splitter silencer pressure drop may now be also calculated for circular silencers. with centre pods.
- 61. Pressure losses in circular silencers with a centre pod can now be calculated also.
- 62. The section on pressure losses through a duct element has been expanded to include more geometry options as well as an additional calculation method.
- 63. Calculations of flow generated noise have been updated and calculations according to the German VDI2081-1 standard are now included.
- 64. Calculations of flow noise due to pins holding sound absorbing material in a gas turbine exhaust stack are now included.
- 65. Calculations of flow noise due to grilles terminating air conditioning ducts are now included.
- 66. Flow noise estimates for circular mufflers with a centre pod are now included.
- 67. Flow noise calculations for flow in a straight unlined duct are now included.

### **Module 8 (old Module 7)** - **Sound Power and Sound Pressure Level Estimation**

- 68. The transformer sound power estimation section has been rewritten and updated in line with current standards.
- 69. An additional option has been added for the calculation of turbulent flow noise in pipes, based on work by Baumann and Coney (Ch. 15 in Ver and Beranek, "Noise and Vibration Control Engineering").
- 70. A new model has been added to the existing CORTN and TNM models for road traffic noise calculations. It is the CNOSSOS model developed by the EU.

# **Module 4 (old Module 3) - Room Modal properties**

71. Calculation of the absorption coefficient due to air absorption is now included in this window as well as the "Sound in Rooms" window. The same procedure from the standard, ISO9613-1 (1993), is used here as in the sound propagation module.

#### **Module 4 (old Module 3)** - **Sound in Rooms**

- 72. An additional option has been added for the measurement of absorption coefficients for a sample of material mounted in a reverberant room using a reference sound source.
- 73. In the Transient response panel, the equation numbers (which corresponded to the third edition textbook) have been updated to the 5th edition numbers.

### **Module 5 (old Module 4)** - **Single Wall (Partition)**

- 74. The Davy model for a single-leaf partition has been updated.
- 75. An additional single wall TL prediction scheme based on EN-12354 (2000) is now included in ENC

### **Module 5 (old Module 4)** - **Double Wall**

- 76. The new way of calculating the mass-air-mass resonance frequency for the Davy TL model as well as new empirical estimations of steel stud stiffnesses are now included in ENC. The entire davy model has been updated in accordance with Davy's 2019 JASA paper.
- 77. An additional double wall TL prediction scheme based on EN-12354 (2000) is now included in ENC.

#### **Module 5 (old Module 4)** - **IIC and STC**

78. TL measurements between any two rooms (not necessarily reverberant test facilities) can be used by ENC to calculate an apparent TL (ATL), which is then used by ENC to calculate an apparent STC (ASTC).

#### **Module 5 (old Module 4)** - **Composite/Flanking**

79. The heading, "TL of crack/TL of slit" is now combined into a single heading, "TL of slit" as they calculate the same thing using 3 different methods. Slit height and upper frequency limits for all three of the models are now included.

# **Module 5 (old Module 4)** - **Outdoor Barrier**

80. The same calculation procedure as used in the "ENC 4th version" propagation model in Module 3 Propagation, is now used in this module.

### **Module 8 (old Module 7)** - **Fan Noise**

81. ASHRAE recommends using only sound power data from fan manufacturers. However, for cases where data are unavailable, the German standard, VDI2081–1 (2003) may be used and this procedure is in the 5th edition textbook and included in ENC, version 5.3.

### **Module 8 (old Module 7)** - **Control Valve Noise**

82. Gas properties are nnow included by using the "Constants" button where the gas type can now be selected in the constants menu.

### **ADDITIONS AND CORRECTIONS NEW IN VERSION 5.2**

The module numbers have been rearranged so that all modules previously numbered from 3 to 7 are now numbered from 4 to 8. Sound propagation has been removed from Module 2 and now Module 3 is devoted entirely to sound propagation.

#### **Module 3 - Sound Propagation**

- 83. There are 3 new pages in this window: ENC 4th version, CONCAWE and ISO9613-  $\mathcal{D}$
- 84. The ENC 4th version page calculates sound propagation in the same way as done in ENC version 4 and the 4th edition of the textbook. However, it has been updated so that barrier attenuations are now integrated into the overall attenuations differently, depending on the barrier model chosen. For example, if the ISO barrier model is chosen, the ground effect attenuation is also included (by ticking the Ag box), whereas for other attenuation models, the ground and meteorological effects ares not allowed to be selected if the barrier box, Ab, is ticked.
- 85. The CONCAWE page is completely new and calculates propagation for up to 20 sources and 20 receivers simultaneously using only the CONCAWE propagation model.
- 86. The ISO9613-2 page is completely new and calculates propagation for up to 20 sources and 20 receivers simultaneously using only the ISO9613-2 propagation model. The capability to include reflections for vertical surfaces will be included in a later version of ENC.
- 87. For both the CONCAWE and ISO9613-2 models, source, receiver and barrier 2-D coordinates can be entered as distances from a user specified origin (barrier base at centre if a barrier is to be included) or as latitude and longitude coordinates. The altitude coordinate is entered as metres above a user specified vertical reference location.

### **Module 4 - IIC and STC**

88. The calculations of  $L_{n,w}$  and  $L_{nTw}$  have been corrected according to ISO 717-2.

#### **Module 4 - Sound power and SPL estimation**

- 89. The incorrect labelling of the ordinate axis on the graph for exterior noise level for the >75kW rotary compressor (in air compressors) has been fixed by changing it to sound power level.
- 90. The octave band sound power levels for >75kW rotary compressor (in air compressors) have been fxed by using the correct column (column 1) from Table 10.5 in the 5th edition of the textbook. Note also that the headings, "centrifugal air inlet" and "centrifugal casing" must be interchanged in the textbook. However, ENC does use the correct columns

# **ADDITIONS AND CORRECTIONS NEW IN VERSION 5.1**

### **Module 2 - Sound Sources**

- 91. The "sound sources" page has been divided into 2 pages: "point sources" and "Line sources".
- 92. **Monopole sources**: additional input data, radius of source and surface velocity amplitude now allow additional outputs of RMS source strength and source strength amplitude. In addition, changing any one of the input or output values results in a corresponding change to all other values. The maximum possible source surface velocity amplitude is also included
- 93. For **dipole sources** the following input data have been added
	- (a) Radius of one of the individual sources making up the dipole
	- (b) Surface velocity amplitude of one of the individual sources making up the dipole
	- (c) Distance, r, for calculation of the sound pressure
	- (d) Frequency of radiated sound
- 94. For **dipole sources** the following outputs have been added
	- (a) RMS source strength
	- (b) Source strength amplitude
	- (c) Mean square pressure and sound pressure level (dB) at a specified distance from the dipole
	- (d) Near field specific acoustic impedance
	- (e) Maximum possible source surface velocity amplitude
- 95. An **oscillating sphere source** has been added to the point sources page. This has the same input and output data as the monopole source with the addition of the amplitude, *h*, of the oscillation.

96. **Quadrupole sources**: the same additional input and output data as for the monopole sources have been added.

### **Module 2 -Line Sources**

- 97. This is a new page, but the line source content is the same as the line sources part on the old sound "sources page" in version 5.0.
- 98. This page also includes the "Radiation field" part that was originally on the "sound sources" page.
- 99. A new section called "Directivity" has been added to this page and allows calculation of the effect of plane surfaces adjacent to the source on the sound pressure level measured at a specified location.

### **Module 2 -Plane Sources**

- 100. The coherent piston source part now includes calculation of the radiated sound power for sound radiation from one side of a piston mounted in the end of a pipe with no baffle, as compared to radiation from one side of a piston mounted in an infinitely large baffle. The additional normalised impedance curves for the piston in the end of the pipe are shown in different colours to distinguish them from the lines representing radiation from one side of a piston in an infinitely large baffle.
- 101. For the piston in the baffle, the functions, *w*,  $F(w)$  and  $F(w)/(U\pi a^2)$  are now calculated for given values of *θ* and frequency.

# **Module 2 - Sound Power**

102. The sound power is now also calculated from the average sound intensity over an imaginary surface surrounding a source and the area of the imaginary surface.

### **All modules**

- 103. References to equations in the  $4<sup>th</sup>$  edition of the textbook, "Engineering Noise" Control", have been updated to references in the  $5<sup>th</sup>$  edition.
- 104. The user manual has been updated and revised.

### **Module 1**

105. The entire module has been updated and revised as described below

### **Module 1 - Fundamentals**

- 106. The units of temperature have been corrected in the constants setup panel
- 107. In the Units section, it has been made clear that the sound pressure is an RMS quantity
- 108. The modulation depth and modulation index for a tonal signal can now be calculated from the maximum and minimum sound pressure levels.
- 109. The doppler shifted frequency can now be calculated for a moving source or a moving observer, given the frequency emitted by the source and the velocity component of the observer towards the source or the source towards the observer. Negative velocities imply that the source or observer are moving in the opposite direction.

# **Module 1 - Ear Properties**

- 110. This is a new page.
- 111. The frequency of the central partition (basilar membrane) can be calculated and plotted.
- 112. The critical band centre frequency and upper and lower frequency limits corresponding to integer and half-integer Bark values are listed in a table for Bark values from 0 to 24.

#### **Module 1 - Noise Criteria**

- 113. Recommended levels and reverberation times for a range of indoor spaces are provided for any chosen space type (from a popup list). Maximum recommended background noise levels are also provided.
- 114. For outdoor noise, adjusted measured noise levels can be calculated based on the time of day, the character of the noise and the type of neighbourhood.
- 115. The expected public reaction to a calculated adjusted noise level can also be calculated.

116. The loudness in sones and phons for a broadband noise (defined in octave or 1/3 octave band levels) with tonal components can be calculated using ISO532 (1975). Calculations using ISO532-1 (2018) and ISO532-2 (2018) will be in a later update.

### **Module 1 - Weighting Networks**

- 117. G-weighting and Z-weighting have been added for 1/3-octave band centre frequencies as well as graphically as a function of frequency.
- 118. The low-frequency limit for the weighting specifications has been extended down to 0.25 Hz.

# **Module 1 - Hearing Protection**

- 119. This is a new page.
- 120. The A-weighted protected noise level,  $L_{\text{protA}}$  can be calculated for a given hearing protector rating corresponding to various rating schemes. An indication is also provided if the protected noise level represents over protection or marginally overprotection.
- 121. The percentage of users expected to achieve  $L_{\text{brot }A}$  is provided for each rating scheme.
- 122. ENC also calculated the degredation in overall performance if the user removes the hearing protection for any length of tme during the exposure period.

# **Module 1 - Instrumentation**

- 123. This is a new page.
- 124. For a condenser microphone, the microphone output voltage or incident sound pressure level can be calculated from input data for one or the other.
- 125. For a condenser microphone, the resistance of the microphone vent hole can be calculated and used to estimate the lower limiting frequency of the microphone.
- 126. An item of equipment may be selected from a dropdown list and ENC will provide details of the emitted noise characteristics, the type of measurement required to characterise the noise, the type of instrument required to measure the noise and comments on the type of data analysis that may be appropriate.
- 127. For measurements on structures with accelerometers, ENC will calculate the accelerometer impedance, the useful frequency range for a particular accelerometer, the expected amplitude distortion and the maximum allowed accelerometer mass for reliable measurements on a particular type of structure.
- 128. Given a dB level of acceleration, velocity, displacement or force, ENC will provide the corresponding RMS level and vice versa.
- 129. For a specified single frequency, ENC will calculate RMS or dB level of acceleration,

velocity of displacement given one of the others.

130. For a specified damping type and level, ENC will calculate the corresponding damping amount for a wide range of different damping measures and descriptors (a total of 11 different damping measures).

### **Module 5 - Impedance and reactive muffler modules**

131. The calculation of the upper valid frequency for Helmholtz resonator calculations has been corrected to account for the cavity dimensions.

# **ADDITIONS AND CORRECTIONS NEW IN VERSION 4.4**

#### **Module 2 - Sound propagation**

- 132. Some errors in the calculation of the spherical wave reflection coefficient (outlined in the  $4<sup>th</sup>$  edition errata available on www.causalsystems.com) have now been fixed in ENC.
- 133. The atmospheric turbulence effect on the spherical wave reflection coefficient is now calculated in a more accurate way (again outlined in the  $4<sup>th</sup>$  edition errata available on www.causalsystems.com)**.**
- 134. Atmospheric absorption values are now calculated using equations in ANSI S1.26 (1995), rather than the table in the  $4<sup>th</sup>$  edition of Engineering Noise Control.
- 135. Incorrect equation references have been fixed (changed from  $3<sup>rd</sup>$  edition numbers to  $4<sup>th</sup>$ edition numbers).
- 136. Reflection coefficient modulus calculations are now indicated in ENC as  $|R_n|$  and  $|R_s|$ instead of just  $R_p$  and  $R_s$
- 137. In meteorological effects window, there is a choice "shadow Zone". This is only valid if the total sonic gradient is negative (based on temperature and wind gradients). Now the results are greyed out (not available) if the total sonic gradient is positive.

#### **Module 3 - Sound in rooms**

138. Incorrect equation references have been fixed (changed from  $3<sup>rd</sup>$  edition numbers to  $4<sup>th</sup>$ edition numbers).

# **Module 3 - Pipe lagging**

139. A third option for this calculation has been added, corresponding to the standard, ISO 15665:2003.

# **Module 5 - Reactive Muff**

140. A more accurate equation is used to calculate the resonance frequency of a Helmholtz resonator (corrected version of Equation  $(9.44)$  in the  $4<sup>th</sup>$  edition)

# **Module 6 - Single isolator system**

141. Modulus of rigidity is now calculated from Young's modulus and Poisson's ratio instead of being entered by the user

# **Module 7 - Sound power and SPL estimation - Pipe Flow (Eq 11.13 for TL)**

142. This option is no longer available - too inaccurate.

#### **Module 7 - Sound power and SPL estimation - Pipe Flow**

143. Users now have a choice between a valve type noise source or just internal pipe turbulent flow as noise sources. So there are two pages in ENC to reflect the two different noise sources and these are labelled "Pipe flow (turbulent flow noise source)" and "Pipe flow (valve noise source)".

The calculation procedure used by ENC for pipe flow noise generated by turbulent flow is listed below. For the internal noise generated by a valve, the internal sound power level and internal 1/3-octave band spectra of the sound power level and sound pressure level are calculated as for valve noise and then step (i) onwards below is followed.

- (a) Calculate the overall internal unweighted sound power,  $W_a$  using equation (11.76) (or Eq. (11.77) for vacuum lines.
- (b) The efficiency, is the acoustical efficiency of a free jet, calculated using Equation (11.22) in the  $4<sup>th</sup>$  edition textbook.
- (c) Calculate overall unweighted internal sound power level from *Wa*
- (d) Calculate the overall unweighted internal sound pressure level using Equation  $(11.46)$  in the 4<sup>th</sup> edition textbook.
- (e) Calculate the 1/3-octave band levels for the internal sound power levels using the spectrum shape for internal noise levels for turbulent flow from the book, "Fundamentals of Noise and Vibration Analysis for Engineers", 2nd Edn. by M.P. Norton and D. Karczub (2003).
- (f) Calculate the 1/3 octave band levels for the internal sound pressure level using Equation (11.46) in the 4<sup>th</sup> edition textbook but by replacing  $W_a$  with the 1/3octave band power.
- (g) Adjust each 1/3 octave band (both power and sound pressure level) by the same dB level so that the logarithmic sum of all 1/3 octave bands is equal to the unweighted total.
- (h) Calculate the A-weighted overall internal sound pressure level and power level.
- (i) Calculate the pipe ring frequency.
- (j) Calculate the TL in 1/3-octave bands using Equation (8) from the 2015 version of the standard, IEC534-8-4.
- (k) Calculate the external sound pressure level adjacent to the pipe wall in 1/3-octave bands by subtracting the band TL from the internal band sound pressure level.
- (l) Calculate the sound pressure level (in 1/3 octave bands) external to the pipe and 1 m from the pipe wall using Equation  $(11.64)$  in the 4<sup>th</sup> edition text book modified for1/3 octave band level calculation.
- (m) Calculate the externally radiated unweighted sound power level in 1/3-octave bands in the  $4<sup>th</sup>$  edition text book modified for  $1/3$  octave band level calculation.
- (n) Calculate the octave band and overall unweighted and A-weighted external sound power levels and sound pressure levels at 1 m from the pipe wall using the 1/3 octave band levels calculated in item (l).

### **Module 1 - Fundamentals**

144. When adding incoherent sounds, the phase of sound 1 is now automatically set equal to zero as the important quantity is relative phase between the two sounds

### **Module 1 - Noise level criteria**

- 145. It is now possible to use SIL as a criterion for speech interference. This is in addition to the existing dBA criterion.
- 146. There is now a separate scale on the right hand axis in the graph for Sones and Phons. The ability to graph sones has also been added.
- 147. The problem of the noise level curve changing to black when RNC curves are plotted has been fixed.

### **Module 3 - Room modal properties**

148. The problem of calculation of an incorrect crossover frequency when the number of modes criterion is selected has been fixed. Previously it was the lowest frequency of the frequency band that satisfied the criterion. Now it is the band centre frequency, which is correct.

#### **Module 3 - Porous material absorber**

- 149. Pop-up boxes now appear to allow the user to enter values when the "Use Calculated Flow Resistivity" and "Multi Layered Material" boxes are checked.
- 150. The absorption coefficient is can now be exported for 1/3 octave banc centre frequencies and also at 1 Hz intervals from 10 Hz to 1000 Hz by pressing the "F8" button on the user computer. ENC will ask for a file name for saving the data.

# **Module 4 - Enclosures**

151. Minor text correction. Also remember to click on "run" when a new calculation is required.

#### **Module 3 - CoRTN Road traffic noise**

152. The error in the use of heavy vehicle percentage in the 1-hour interval calculations has been corrected. In version 4.1, only the 18-hour interval calculation was corrected.

- 153. The error that appeared when right clicking on an ENC screen to access help files has now been fixed.
- 154. The problem with the "constants setup" screen disappearing towards the bottom right of the screen has been fixed.
- 155. Some minor formatting issues with text running into dialog boxes has been fixed.

# **Module 4 - Partition and double wall**

156. More realistic default loss factors are now used in the material properties in the TL calculations in Module 4. However, these only apply to bolted structures. ENC relies on the user exercising some judgement on the appropriate loss factor to use, depending on the type of structure. For example a welded structure would have loss factors towards the low end of the range given in the Bies and Hansen text book  $(4<sup>th</sup>$ edition).

### **Module 7**

157. The crash that occurred in Module 7 when clicking on the "Sound power and SPL estimation" menu icon immediately after the "Highway noise" icon has been fixed.

158. In the CONSTANTS window, the gas dynamic viscosity at  $20^{\circ}$ C is entered by the user and ENC calculates the value corresponding to the temperature entered in this window.

# **Module 4 - Partition and double wall**

- 159. Transmission loss values in 1/3 octave bands can now be exported to an excel spreadsheet by pressing F8.
- 160. Problems with TL calculations for thick panels at low frequencies below the first panel resonance frequency have now been fixed.
- 161. When there are multiple TL curves displayed, the STC and Rw values now correspond to the curve with the cursor on it.

# **Module 5 - Dissipative Mufflers**

162. Duct bend attenuation. There is now an additional choice of the latest ASHRAE method. In addition, the confusion between rounded and mitre bends has been clarified in the software and in the user manual. Both types of bend can apply to circular section and rectangular section ducts and there is no difference between rectangular and circular section ducts. Curve F from Figure 9.25 in the text book is no longer used in ENC as curve E gives good results for all duct sizes.

# **Module 5 -Pressure Drop and Flow Noise**

- 163. This page has been completely revised and an additional method due to Ver and Beranek for calculating the dynamic pressure loss associated with a parallel baffle silencer has been included.
- 164. The textbook method now uses equations 9.123 and 9.124 in the 4<sup>th</sup> edition text book.
- 165. Users can now choose the type of wall in the silencer or duct as its roughness has considerable influence on the pressure loss.
- 166. An additional method following ISO14163-1998 has been included for calculating silencer self noise (or re-generated noise)

# **Module 7 - CORTN Road Traffic Noise**

167. Error in taking into account the percentage of heavy vehicles has now been corrected.

### **Module 5 - Dissipative Mufflers**

- 168. Allowance is now made automatically for the change in flow resistance as a function of temperature. This means that by clicking on the green button next to the flow resistance input window, the user can specify the temperature applicable to the flow resistance measurement. Then, when ENC calculates the muffler IL at a different temperature (corresponding to the temperature selected when the "Constants" button is clicked on), the correct flow resistance will be used.
- 169. When the "Show att. curve" button is clicked, the user can see the narrow band as well as the 1/3 octave band average IL values. The error that gave incorrect 1/3 octave values has now been corrected. This error only affected the pop up window and nothing else in the dissipative muffler calculations.
- 170. The exit loss calculation has now been extended up to 10 m diameter ducts and down to 75 mm diameter ducts.

# **ADDITIONS AND CORRECTIONS NEW IN VERSION 3.6**

- 171. In parts of ENC where the character, *i*, appears in a small green box, text data can be imported by clicking on it.
- 172. In **Modules 3, 4, 5, 6 and 7**, all curves plotted on each graph with the overlap button in the "ON" position are now saved by clicking on the "SAVE" button under the graph - previously only the latest curve was saved with the graph was saved.
- 173. In previous versions of ENC, changes to the Constants menu only affected the current window and were not saved when going to another window. Now whatever you set in the constants window is saved for all modules until you change it again in the constants menu.

# **Module 2 - Sound propagation - meteorological effects**

174. a "custom" option has been added in the "ground type" box in the meteorological effects panel. When this option is selected, the user can enter their own value of the coefficient, ξ, This has been done is all places where the coefficient is used. The custom coefficient can also be saved and recalled.

# **Module 2 - Sound propagation - meteorological effects**

175. The effect of changes in atmospheric pressure (in the constants menu) on density changes in the atmosphere is now included in all sound pressure and sound power relationships and calculations.

# **Module 4 - Sound Transmission Loss**

- 176. An extended materials list has been included to reflect the new list in the  $4<sup>th</sup>$  edition text book. The required material can be selected by right clicking (or double left clicking) on the word, "Layer" at the top of the column of material properties.
- 177. The critical frequency data point has been added to the single and double wall TL graphs for the SHARP TL calculation method to give a more representative and more visually pleasing result.

# **Module 5 - Impedance**

- 178. The statistical absorption coefficient calculation has been included with the perforated panel analysis and its value can be plotted in octave bands
- 179. A new pop-up window has been provided (click on "zoom" under the graph) that provides a more detailed plot, a frequency range choice and a linear frequency and amplitude scale choice (in addition to the current logarithmic frequency and amplitude scales).

# **Module 5 - Reactive Mufflers**

180. A new pop-up window has been provided (click on "zoom" under the graph) that provides a more detailed plot and a linear frequency and amplitude scale choice (in addition to the current logarithmic frequency and amplitude scales).

# **Module 7 - Sound power and SPL estimation**

181. Radiated noise calculations are now included for supersonic jets. Previously only subsonic jets were included.

Two general additions have been made. First, it is now possible to import and export text file data into the tables in ENC so now data from a spreadsheet can be imported without having to re-type it. Second, it is now clearer which part of each module users are in as the page name on the menu bar is now highlighted in red.

### **Module 5 - Impedance**

- 182. End corrections and effective lengths for all muffler elements have been revised in line with the  $4<sup>th</sup>$  edition of the text book.
- 183. The maximum valid frequency for the graphs has now been revised to include the extension due to wave analysis when that option is chosen**.**
- 184. It is now made clear that the analysis for the 1/4 wave tube is based on wave analysis rather than the less accurate lumped element analysis.
- 185. Where appropriate, the windows in the impedance page have been altered to reflect the windows in the reactive muffler panel as closely as possible.

# **Module 5 - Reactive Mufflers**

- 186. End corrections and effective lengths for all muffler elements have been revised in line with the  $4<sup>th</sup>$  edition of the text book
- 187. The maximum valid frequency for the graphs has now been revised to include the extension due to wave analysis when that option is chosen**.**
- 188. It is now made clear that the analysis for the 1/4 wave tube is based on wave analysis rather than the less accurate lumped element analysis

#### **Module 5 - Exhaust Stack Directivity**

189. A new analytical model as described in the  $4<sup>th</sup>$  edition text book has been added, as have new curves based on more extensive experimental data. This has replaced the current calculation procedure based on the  $3<sup>rd</sup>$  edition text book

#### **Module 7 - Sound power and SPL estimation**

190. The air compressor pages has been rearranged so that only one page is used for each compressor type. Also the different calculation results for exterior noise of large compressors are explained in the manual.

# **VERSION 3.4**

In addition to the changes listed below, some cosmetic changes to some of the windows have been made to make it clearer what ENC is doing and what parts of the input data are excluded from various calculations. It is recommended that the user become familiar with the new version of the user manual as well as the  $4<sup>th</sup>$  edition text book.

### **Module 1 - Noise level Criteria**

191. "Maximum allowed exposure time to  $L_{A_{eq}}$  (hours)" is now calculated in addition to the maximum allowed exposure to  $L_{A_{eq},8h}$ .

# **Module 1 - Weighting Networks**

192. A larger version of the graph can now be selected.

### **Module 2 - propagation**

- 193. The Concawe curves for the ground effect had the 2000 Hz and 63 Hz curves accidentally interchanged in the third edition of the text. This has now been fixed.
- 194. The excess attenuation effects of barriers, ground reflection and meteorological influences are now combined rather than added separately when a barrier exists. This means that when the barrier term is ticked, it is not possible to also tick the meteorological and ground effect boxes as these effects are included in the barrier calculations. The exception is the ISO method which subtracts the ground effect without the barrier from the barrier calculation prior to giving the result. However, this effectively cancels the ground effect without the barrier so ENC does this for you by greying out the ground effect tick box when you tick the barrier box for the ISO method as well.
- 195. If you select either the wind speed or the temperature gradient to be non-zero in the barrier pop-up window, then the Am row is greyed out and the numbers excluded from the sum.
- 196. As the ISO method is for worst case meteorological conditions, the Am row is greyed out whenever the ISO calculation method is selected so that meteorological effects cannot be included twice.
- 197. Some minor corrections to the ISO barrier attenuation calculations to more accurately reflect the standard have been made and follow the procedures outlined in section 8.5.2.4 of the  $4<sup>th</sup>$  edition text book.

#### **Module 3 - Porous material Absorber**

- 198. The capability to calculate impedance and absorption coefficient for polyester materials and acoustic foam (low density and medium density) has now been added.
- 199. The capability to calculate impedance and absorption coefficient for a multi layered material has now been added.
- 200. The ability to estimate the flow resistance (in the absence of measured data) for

fibreglass, rockwool and polyester has now been added.

201. Mach number of grazing flow was previously set to zero, regardless of the user entered value - constraint now removed.

# **Module 3 - Panel Absorber**

202. For the empirical method, interpolation between the curves is now done by ENC so any design frequency and maximum absorption coefficient can be selected.

# **Module 4 - Partition**

- 203. The frequency range of TL calculation has now been extended to well below the panel first resonance frequency.
- 204. A modification to the calculations of TL for "thick" walls has been added. so the maximum achievable TL at high frequencies is now limited by the wall thickness effect.
- 205. The data points exactly at the critical frequency are now listed in the calculation panel.

### **Module 4 - Double Wall**

- 206. The data points exactly at the critical frequency are now listed in the calculation panel.
- 207. The ability for the user to enter any stud compliance value has been re-introduced.
- 208. Some minor adjustments to the Davy model to increase its accuracy in the critical frequency range have been made.

#### **Module 4 - IIC and STC**

- 209. A calculation of OITC (Outdoor Indoor Transmission Class) has now been included even though it is not discussed in the text book.
- 210. The error in Equation (8.21) in the 4th edition text book has been fixed. The "+" sign has been changed to a "-" sign and this is now reflected in ENC.
- 211. The frequency range for IIC calculations has been corrected to 100 Hz to 3150 Hz from 125 Hz to 4000 Hz.
- 212. ENC now also calculates the spectrum adaptation term to be included with IIC to account for bare wood or concrete floors or floors with inadequate covering.

# **Module 4 - Composite / Flanking**

- 213. The effect of flanking on TL predictions has been included as well as the special case of suspended ceiling flanking.
- 214. Gompert's formula has been included for calculating the TL of very narrow slits.

### **Module 4 - Enclosure**

215. Some labelling has been modified to make the meaning clearer.

### **Module 4 - Barrier**

- 216. The tick box here and in the sound propagation module for "barrier is a building greater than 10 m high", has been removed as we do not need a special calculation for this case.
- 217. Intermediate results for the 1000 Hz calculation can now be displayed.

# **Module 5 - Impedance**

- 218. An option has been added to calculate the resonance frequency of the Helmholtz resonator using 1-D wave analysis in addition to the lumped analysis that is in earlier versions. In addition, you can choose from three different lumped analysis expressions.
- 219. For Helmholtz resonators, in addition to the choices for calculating resonance frequency, you now have a choice of using 1-D wave analysis or lumped element analysis for the impedance calculations.
- 220. New, more accurate equations are used to calculate the end corrections for Helmholtz resonators and quarter wave tubes (Eqs.  $9.45 - 9.47$  in the 4<sup>th</sup> edition text book).
- 221. The vertical axis of the graphs has been re-labelled to make it clear that it is the normal impedance that is being calculated and plotted.
- 222. The partitioned/non-partitioned cavity choice has been removed from the perforated panel analysis as the normal impedance is not affected by whether the cavity is partitioned or not. However, the statistical absorption coefficient is affected and this will be an addition for a future version.

#### **Module 5 - Reactive Mufflers**

- 223. The ability to calculate TL in addition to IL of reactive mufflers has been added.
- 224. For Helmholtz resonators, in addition to the choices for calculating resonance frequency, you now have a choice of using 1-D wave analysis or lumped element analysis for the impedance calculations.
- 225. You are now given the choice of lumped analysis or wave analysis for the calculation of the IL of reactive mufflers.
- 226. New, more accurate equations are used to calculate the end corrections for Helmholtz resonators and quarter wave tubes (Eqs.  $9.45 - 9.47$  in the  $4<sup>th</sup>$  edition text book).

# **Module 5 - Plenum**

227. An additional calculation procedure (as used by ASHRAE) has been included.

228. For the Wells model, a factor has been added to account for the case of the edge of the inlet being closer to the centre than to the edge of the plenum chamber wall.

### **Module 6 - Single Isolator System**

- 229. The calculation of the first 3 spring surge frequencies for a coil spring has been included.
- 230. The calculation of spring stiffness and mass for a coil spring has been included.
- 231. An option has been provided for the user to choose to include the mass of the coil spring in the calculations.

### **Module 7 - Sound Power and SPL Estimation - oil burner and low pressure drop gas**

232. The error in this calculation as a result of an error in the  $3<sup>rd</sup>$  edition text book has now been fixed (see Eq. 11.88,  $4<sup>th</sup>$  Edn text).

### **Module 7 - Sound Power and SPL Estimation - Pipe flow**

- 233. The internal sound power for vacuum lines is given by Equation 11.77 in the  $4<sup>th</sup>$ edition text which is correct. The equation from the third edition used by previous versions of ENC had a constant of "1.2" in the equation instead of "0.5".
- 234. The default density for the outside gas has now been changed to 1.206.

### **Module 7 - Sound Power and SPL Estimation - axial compressors and centrifugal compressors > 75 kW**

235. The constant "46" in Equation 11.2 in the  $4<sup>th</sup>$  edition text is correct and supersedes the previous version where "45" was used.

### **VERSION 3.3**

- 236. Most octave and 1/3 octave band results can now be exported to Excel.
- 237. The fonts have been adjusted so ENC works well with most wide screen monitors.

### **Module 1 - Noise level Criteria**

- 238. 1/3 octave band NR curves have been added for use with 1/3 octave band data
- 239. RNC curves are now more accurately represented at low frequencies.

#### **Module 1 - Fundamentals**

240. The expression used for calculating the speed of sound in liquid in a thin walled pipe has been updated to one published recently by Pavic and given below

$$
D_C = \frac{D_F}{1 + \frac{D_F}{E} \left(\frac{2R}{t} + \frac{\rho_w}{\rho} v^2\right)}
$$

### **Module 2 - Sound Propagation**

241. The CONCAWE model for ground effect of figure 5.19 in the text book has been added and the text book figure has been corrected by swapping the 63 Hz and 2000 Hz labels.

# **Module 4 - IIC and STC**

- 242. The 1/3 octave band frequency range has been extended down to 50 Hz and up to 5kHz because it affects the  $C$  and  $C_t$  values.
- 243. A switch with 4 choices has been added to allow users to select the frequency range used for the *C* and  $C_t$  values. The first choice is 50 Hz to 3150 Hz, the second choice is 100 Hz to 3150 Hz, the third choice is 50 Hz to 5000 Hz and the fourth choice is 100 Hz to 5000 Hz. When the first two options are selected, the  $L_{i,1}$  values in Table 8.1 in the text are increased (made less negative) by 1 dB. The different choices only affect the *C* and  $C_r$  values, not the  $R_w$  value.
- 244. Similarly the Octave band frequency range has been extended down to 63 Hz and up to 4 kHz.
- 245. A switch with 4 choices has been added so that users can choose between the four ranges 63 Hz to 2000 Hz, 125 Hz to 2000 Hz, 63 Hz to 4000 Hz and 125 Hz to 4000 Hz. When the first two options are selected, the  $L_i$ <sub>1</sub> values in Table 8.1 must be increased (made less negative) by 1 dB. The different choices only affect the *C* and  $C_{tr}$  values, not the  $R_{w}$  value.
- 246. Condition 2 only (not condition 1) on page 344 in the text is now satisfied in the  $R_w$ calculation and the 100 Hz 1/3 octave band is now included in the calculation.
- 247. The error in ENC in the calculation of octave band IIC value whereby 5 dB is

subtracted has been fixed. Now ENC does not subtract 5 dB as stated in the text book on page 347 and the curves used to calculate the octave band IIC now correctly have the value at 2000 Hz increased by 1 dB.

248. The calculation of Weighted Standardised Impact Sound Pressure Level,  $L_{nT,w}$ , is now included.

#### **Module 6 - Two-stage isolator**

249. Some labels have been changed to more accurately reflect their meaning.

### **Module 6 - Vibration absorber**

- 250. the error in Equation 10.47 in the text book  $(3<sup>rd</sup>)$  and repeated in ENC has been fixed by replacing the quantity,  $(m_2/m_1)$  in the top line (numerator) by  $(m_2/m_1)^3$
- 251. Minor errors in labelling have been corrected.

#### **VERSION 3.211**

#### **Module 4 – Partition**

- 252. The error in the Davy transmission loss model around the critical frequency for a single panel has been fixed.
- 253. The locking up of the materials list as a result of scrolling too fast has been fixed.
- 254. The confusion arising from changing a property of an existing material and then trying to save it has been fixed.
- 255. The loss factor line in the input data table when "composite panel" is selected is "greyed out" as the loss factor for the composite panel is entered as a single number below the input table.

# **VERSION 3.21**

### **Module 4 – Double wall**

- 256. The double wall TL in the vicinity of the critical frequencies has been modified.
- 257. In the double wall TL prediction using the Davy model, the user input for stud compliance has been removed, leaving only the choice between wood and steel studs.

In addition, the Davy model has been revised in line with the equations and text below:

The structure-borne sound transmission coefficient for all frequencies above  $f_0$  is (Davy, 1993):

$$
\tau_{F_c} = \frac{64\rho^2 c^3 D}{2g^2 b (2\pi f)^2}
$$

where *b* is the spacing between the studs and for line support on panel 2:

$$
D = \begin{cases} \frac{2}{h} & \text{if } f < 0.9 \times \min(f_{c_l}, f_{c2}) \\ \frac{\pi f_{c_l}}{8f \eta_1 \eta_2} \sqrt{\frac{f_{c2}}{f}} & \text{if } f > \max(f_{c_l}, f_{c2}) \\ \text{linear interpolation on plot} & \text{if } 0.9 \times \min(f_{c_l}, f_{c2}) \le f \le \max(f_{c_l}, f_{c2}) \\ \text{of TL vs } \log_{10} \text{ frequency} & \text{if } 0.9 \times \min(f_{c_l}, f_{c2}) \le f \le \max(f_{c_l}, f_{c2}) \end{cases}
$$

where  $f_{c1}$  is the lower of the two critical frequencies corresponding to the two panels

and  $\eta_1$  and  $\eta_1$  are the loss factors for panels 1 and 2 respectively. Note that the first equation on the previous page applies only to wooden studs. For steel studs, the numerator should be divided by 10.

The above modifications were made as a result of extensive discussions with the originator of the Davy theory, Dr John Davy, and give a better match between theory and experiment.

- 258. The Sharp model for double wall transmission loss has been modified slightly in that point B in Figure 8.9 in the text is  $0.5 f_c$  instead of  $0.5 f_c$  and the equations in the figure caption have been changed to:
	- (a) Line–line support:

$$
TL_{B2} = 20 \log_{10} m_1 + 10 \log_{10} b + 20 \log_{10} f_{c1} + 10 \log_{10} f_{c2} + 20 \log_{10} \left[ 1 + \frac{m_2 f_{c1}^{1/2}}{m_1 f_{c2}^{1/2}} \right] - 78
$$
 (dB)

(b) Line–point support  $(f_c)$  is the critical frequency of the point supported panel):

$$
TL_{B2} = 20\log_{10}m_1e + 20\log_{10}f_{c1} + 20\log_{10}f_{c2} - 99
$$
 (dB)

(c) Point–point support:

$$
TL_{B2} = 20 \log_{10} m_1 e + 20 \log_{10} f_{c1} + 20 \log_{10} (f_{c2}) + 20 \log_{10} \left( 1 + \frac{m_2 f_{c1}}{m_1 f_{c2}} \right) - 105 \quad (dB)
$$

Point C:

(a) 
$$
f_{c2} \neq f_{c1}
$$
,  $TL_C = TL_B + 6 + 10 \log_{10} \eta_2 + 20 \log_{10} \frac{f_{c2}}{f_{c1}}$  (dB)  
\n(b)  $f_{c2} = f_{c1}$ ,  $TL_C = TL_B + 6 + 10 \log_{10} \eta_2 + 5 \log_{10} \eta_1$  (dB)

 $\overline{a}$ 

The above adjustments result in better agreement between experimental data and predictions for double walls.

#### **VERSION 3.2**

The following additions and corrections are included in version 3.2.

259. Two new windows have been added to Module 5 called "Duct Modal" and "Plenum" (see below)

#### **Module 5 – Duct modal**

- 260. This module allows you to calculate modal cut-on frequencies, number of cut-on modes for a specified frequency and the phase speed of a specified mode at a specified frequency for rectangular and circular ducts.
- 261. This module also allows the calculation of the attenuation of sound propagating in unlined ducts, with or without external lagging.

# **Module 5 – Dissipative Mufflers**

- 262. The exit loss calculation has now been replaced with the more accurate table 9.5, p464 and an equivalent diameter is calculated for rectangular ducts for use with this table.
- 263. The lined duct attenuation is now limited to 50 dB for a specified length of duct, which is realistic.
- 264. The plenum chamber panel has been removed and included as "Wells model" in the "Plenum" window (see below).

### **Module 5 – Plenum**

265. This window allows the calculation of the transmission loss of a plenum chamber with and without a central partition, and with and without an acoustic material lining, using a number of different models available in the literature (Wells, Cummins and Ih). Note that if the TL is greater than 5dB it is the same as the Insertion Loss.

### **Module 6 – 2-Stage Isolator**

266. A new window has been added to module 6 which allows calculation and plotting of the performance of a two-stage vibration isolator, including calculation of the two undamped resonance frequencies.

# **VERSION 3.1**

The following additions and corrections are included in version 3.1.

- 267. Some more entries have been included in the "conversions" table under  $\leq$  tools $\geq$   $\leq$  unit conversion calculator>.
- 268. There were some places where a sound level of -inf was added to finite sound levels giving an incorrect result due to incorrect handling of the -inf quantity. This has now been fixed.

#### **Module 2 - Sound propagation**

269. When you click on Ag and the ground effect window pops up, in version 3.0 and earlier there is a slight error in the ISO 9613-2 method. In particular, the error in the calculation of ds and dr has now been fixed (in the textbook, "0.09" has now been replaced with "0.9" in Equation 5.181 in accordance with the standard).

#### **Module 7 - Sound power and SPL estimation**

270. In the equipment selection "furnaces - oil burner and low pressure drop gas burner" there are a number of input data label corrections that have been made to make data entry less confusing and more user friendly. In addition, the SPL at 1m is now for a combination of all burner noise sources and not just the air jet source. An error in the sound power estimation of noise due to primary and secondary air flow. Also in this window, when one sets the air flow rate to zero, a value of -inf dB is obtained for the air flow noise as expected. However the error of -inf dB for the total noise has now been fixed.

- 271. For all of this module, version 3 assumed that the ambient conditions were a speed of sound of 343 m/s and a product of speed of sound and density of 400. Now it is possible to enter environmental conditions using the "constants" button so that the actual speed of sound and air density are used in the calculations.
- 272. The total sound power levels for cooling towers, pumps, large compressor interior noise levels, large compressor exterior noise levels, boilers, turbines, furnaces, electric motors, generators, transformers and gears are now exactly equal to the sum of the octave band levels in each case. This was not always the case previously due to some anomalies with the octave band correction procedure.
- 273. For Cooling towers, Table 11.9 in the text for calculating close in sound pressure levels is now included.
- 274. For jet noise, the user no longer needs to choose whether to output sound power or sound pressure level at a specified location because both calculations are now done simultaneously.

### **Module 7 - Road traffic noise (CoRTN)**

275. There is a new window in module 7 that allows the calculation of road traffic noise according to the CoRTN model that was developed in the UK by the Dept of Transport.

# **Module 7 - Road traffic noise (USA FHWA-TNM)**

276. There is a new window in module 7 that allows the calculation of road traffic noise according to the United States FWHA Traffic noise model. However, the data base provided by the FWHA is not included in ENC. Users are required to enter their own vehicle emission noise levels (maximum sound pressure level emitted during a vehicle pass by at a distance of 15 m). There is a data base of noise levels provided in the FWHA traffic noise model technical manual.

#### **Module 7 - Rail traffic noise (UK-DoT)**

277. There is a new window in module 7 that allows the calculation of rail traffic noise according to the model that was developed in the UK by the Dept of Transport.

# **VERSION 3.0**

The following are additions over what was included in Version 2.2

278. A USB network dongle is now available.

#### **Module 4 - Partition**

279. In addition to STC, being indicated beneath the graph, all the ISO descriptors, *Rw, C* and  $C_t$  are now shown. In addition these descriptors now apply to the curve which

has the cursor on it rather than the last one drawn. However, if the cursor is never turned on, the descriptors apply to the last curve drawn. If the cursor is turned on and then off, the descriptors will apply to the curve where the cursor was located prior to it being turned off.

- 280. Multi-leaf partition data entry has been reorganised so the total thickness of the panel is entered and then the thickness and material properties of the thickest panel are entered separately.
- 281. Multi-leaf partitions which are rigidly connected are now treated as a single partition with a thickness equal to the total thickness. So the thickness data in the "Thickest leaf" table of data are automatically adjusted so the leaf thickness is equal to the total thickness entered in the "multi-leaf" box.
- 282. It is now possible to calculate the TL for panels of 2 layers of different materials which are rigidly connected for both isotropic and orthotropic panels.
- 283. A number of intermediate calculation results were previously provided. To these has been added the bending wave speed at a user specified frequency (two wave speeds for orthotropic panels). These intermediate results have also been made easier to read.

### **Module 4 - Double wall**

- 284. Similar capabilities have been added to the double wall as for the single partition. In contrast to the single partition, there is no separate window for adding new material definitions. This is simply done by directly changing the values in the data table and saving to a new file.
- 285. As for the single partition, in addition to STC, being indicated beneath the graph, all the ISO descriptors,  $R_{w}$ , C and  $C_{tr}$  are now shown. In addition these descriptors now apply to the curve which has the cursor on it rather than the last one drawn.

# **Module 4 - IIC and STC**

286. An entire new window has been added to allow calculation of IIC, STC and  $R_w$ . These can be calculated either by entering the 1/3 octave band values for TL, IIC or  $R_{w}$ directly or in the case of TL and  $R_w$ , you can enter the data from the reverberation room measurement (sound pressure levels on either side of the panel and reverberation times or average sound absorption coefficients for the receiver room).

# **Module 4 - Composite Panel**

- 287. Determination of the effect on overall TL of a crack around a window or under a door is now possible.
- 288. A 1/3 octave band option has been added as an option to both the table and the graph.
- 289. The EASY-TL calculator has been modified to avoid the need for right clicking.

# **Module 4 - Enclosure**

- 290. The effect of medium density liner on the TL of an enclosure panel can now be included if desired by the user (only important at 2kHz and above).
- 291. Calculations of the sound pressure level immediately outside the enclosure and also at some distance from it (for enclosures located both outdoors and in a building), together with the calculations of the sound pressure levels with no enclosure present are now available in an octave band table. The source (around which the enclosure is to be built) sound power is also a line in the table. You have a choice as to which of the above quantities you would like to specify as the input and ENC will calculate all the other quantities. You can also specify a directivity factor for the source and the enclosure.
- 292. The sound power reduction of a partial enclosure can now be calculated in this window.

#### **Module 4 - Outdoor barrier**

- 293. Three methods in addition to the Maekawa method have been added for calculating barrier attenuation. These are the Menounou method (text, p390), the Kurze and Allen method (text, p390) and the ISO method (text, p400).
- 294. Intermediate results for the barrier calculations can now be displayed.
- 295. Double edge diffraction and two parallel barriers can now be analysed using the ISO method.
- 296. 1/3 octave values are now plotted on the graph and can be read with the cursor.

#### **Module 5 - Dissipative Muffler**

- 297. Calculation of lined duct attenuation is now much faster and no black box appears in the screen centre during the calculation
- 298. Exit loss from the  $2<sup>nd</sup>$  edition textbook has been replaced with data from table 9.5, p464 in the 3rd edn. text.
- 299. The lined duct attenuation has been limited to a maximum of 50 dB total.

#### **Module 5 - Pressure Drop**

300. This window has now been merged with the "flow noise" window to make room for two new windows to appear in version 3.1.

#### **VERSION 2.2**

301. Graph borders in Modules 1, 2 and 3 have been improved so the quality of the printout is better.

- 302. The user can now select the maximum and minimum values on the y-axis scale for most graphs in modules 1, 2 and 3. Also in most cases, the user can also select the number of y-axis increments desired on the graph to avoid undesirable numbers on the y-axis scale.
- 303. On-line help files have been updated and expanded.

### **Module 3 - Room Modal Properties**

- 304. patial standard deviation of the sound pressure level (dB) is now included.
- 305. Effective intensity and energy density are now calculated.
- 306. The resonance frequencies for the cylindrical shaped room are now calculated accurately instead of relying on the grossly inaccurate approximations provided in "Vibration and Sound" by P.M. Morse (1948). The user guide is now much more expansive on this topic.
- 307. The calculation of cross-over frequency for both rectangular and cylindrical rooms has been extended to include tones and bands of noise less than 1/3 octave wide.

### **Module 3 - Sound in Rooms**

- 308. This main window has been rearranged to separate steady state calculations from transient calculations.
- 309. Fitzroy, Fitzroy-Kuttruff and Neubauer equations for calculating  $T_{60}$  and absorption coefficient have been added for flat and long rooms as well as Sabine rooms.
- 310. In the Sabine room panel, users can now change SPL\_r as well and this will affect all other parameters except source power output.
- 311. A window has been added to allow the calculation of Sabine absorption coefficient for a sample of material in a reverberation room.

#### **Module 3 - Porous material absorber**

- 312. This main window has been completely rearranged to include the display of more results and to allow the calculation of more quantities.
- 313. Calculations of NRC are now provided and an NRC calculator has also been added.
- 314. Calculations of normal incidence and statistical absorption coefficients of a material can now be made from impedance tube standing wave measurements as well as from flow resistance data.
- 315. The graph is now able to plot all calculated quantities for both impedance tube approach and the flow resistance approach.

# **Module 3 - Panel absorber**

- 316. The ability to undertake 1/3 octave band calculations as well as octave band calculations has been added.
- 317. The result for  $f_{1,1}$  (first resonance frequency) of the panel is now displayed.

# **Module 3 – Applications**

- 318. This main window has been rearranged to include the display of more results and to allow the calculation of more quantities.
- 319. Occupied and unoccupied class rooms have now been added to the optimum reverberation time menu.
- 320. A separate panel has been developed so that you can enter measured or estimated early decay times,  $C_{80}$  values and average sound pressure levels for frequencies between 125 Hz and 4000 Hz for unoccupied concert halls and ENC will then calculate the corresponding quantity for an occupied hall.
- 321. A panel has been added for calculating auditoria reverberation times from Sabine absorption coefficients in octave bands - absorption of the audience may also be easily included.

# **VERSION 2.11**

# **Module 5 - Exhaust stack**

322. The bug in the calculation of sound pressure level at a distance has been fixed. Previous versions of the software subtracted  $log(4\pi r^2)$  instead of  $10log(4\pi r^2)$  when calculating sound pressure level from stack exhaust sound power level.

# **VERSION 2.1**

# **Module 5 - Impedance and Module 5 - Reactive Mufflers**

- 323. The calculation of the end correction for Helmholtz resonator necks has been modified. For the end adjacent to the resonator chamber, the condition that if *ξ* < 0.333, *ξ* = 0 when using Equation (9.16) in the text to calculate the end correction has been removed and additional conditions have been added. These are:
	- (a) If  $\zeta > 0.8$ ,  $\zeta = 0.8$
	- (b)  $\xi > 0.6$ , a message pops up warning that the calculation is inaccurate
- 324. For the calculation of the end correction for the end mounted to the wall of a duct, Equation (9.16) in the text is still used, except that now *ξ* is set equal to 0 instead of equal to the ratio of neck diameter to duct diameter. This result agrees better with experimental data.

# **Module 5 - Lined Ducts**

325. The problem of negative and minus infinity attenuations for some low frequency calculations has been fixed.

# **VERSION 2.0**

The following are additions for version 2.0 over what was in version 1.30

#### **Module 1 - Fundamental calculations**

- 326. A panel that relates wavenumber, wavelength, frequency and speed of sound has been added.
- 327. A panel has been added allowing the calculation of the following quantities for both plane and spherical waves at a specified distance, given the sound pressure level.
	- (a) Sound pressure
	- (b) Sound intensity
	- (c) Sound intensity level
	- (d) Reactive intensity amplitude
	- (e) Particle velocity
	- (f) Total energy density
	- (g) Potential energy density
	- (h) Kinetic energy density
- 328. A panel has been added to calculate the speed of sound for a liquid in a thin-walled tube.

#### **Module 1 - Noise level criteria**

- 329. Can now get rid of curves on the plot by clicking on a coloured button a second time or clicking on the "NC", "NR" etc labels a second time.
- 330. RNC curves have been added to the others that are available to be superimposed on the plot

# **Module 1 - Weighting Networks (new window)**

331. This window allows calculations to be done on full octave band or 1/3 octave band spectra in the range 10 Hz to 20 kHz. You can add spectrum levels, subtract levels, apply A, B or C-weighting to the spectra, calculate overall weighted and unweighted levels and plot the spectra and weighting curves.

# **Module 1 - Noise Descriptors (new window)**

- 332. This window allows you to calculate various noise descriptors, given hourly  $L_{A_{eq}}$ data or times of exposure to various noise levels. The quantities calculated are  $\dot{L}_{A_{eq},T}$  $L_{\text{Aea,8h}} E_{\text{A,T}}$ , SEL, CNEL,  $L_{dn}$ . Noise impact quantities, NII and TWP are also calculated.
- 333. A window for calculating material flow resistance and flow resistivity from material properties is also provided.
- 334. A speech privacy calculator is also provided to estimate the intelligibility of speech between adjacent rooms in a building.

## **Module 2 - Sound sources**

335. A new panel has been added to calculate the sound radiated from a body subject to vortex impingement in a turbulent flow.

### **Module 2 - Plane sources (new window)**

- 336. A new window includes piston and incoherent plane sources. Radiated sound intensity, sound power as well as sound pressure on-axis in the near and far field and both on and off-axis in the far field are calculated.
- 337. For the piston source a plot of the real and imaginary parts of the normalized radiation impedance (radiation efficiency) is provided.
- 338. A panel has also been added for calculating the sound field radiated by a building.

### **Module 2 - Sound propagation**

- 339. The excess attenuation results in the lower part of the central panel have been rearranged so there is only one line for each type of excess attenuation. Where there is more than one model available to calculate the excess attenuation (ground and meteorological effects), the choice of model is made in the relevant panel on the right hand side of the window. Detailed results for each model used in the excess attenuations are now provided in a pop up window which appears when you click in the excess attenuation character on the left of the central panel.
- 340. For ground effect, detailed results include reflection coefficients (spherical and plane), turbulence parameters and results for locally and extended reactive ground.
- 341. For meteorological effects, there is now a choice between 6 different models with detailed results shown for each model on the pop up window. The ISO standard is also included. A shadow zone calculation is now available as well as results from the other meteorological effects models. Table numbers have been updated to reflect the third edition of the text book.
- 342. For barriers, the calculation of the effect of wind and temperature gradients has been updated as in the third edition of the textbook so it is consistent with the procedures used in the calculation of the excess attenuation due to meteorological effects.
- 343. Excess attenuations due to housing, forests and process equipment can now be calculated and are included as separate lines in the table.
- 344. In the barrier calculation, if the barrier is a building greater than 10 m high, the first of the two terms in Eq. 1.97 is now deleted for the calculation.

#### **Module 2 - Sound Power**

- 345. In the far right panel, there is now a button which you can click on to produce a plot of radiation efficiency vs frequency for the specified vibrating panel.
- 346. In all panels, you can select "octave" to enable calculations to be done simultaneously in all octave bands and the results plotted.

### **Module 7 - Compressors, cooling towers, pumps, boilers, furnaces, electric motors, generators and gears.**

347. Previously overall levels calculated using the equations in the text were adjusted so that the octave band values added up to the overall levels calculated using the specified equation. Now this is no longer done in cases where the octave band levels add up to less than the overall levels in recognition that some energy exists below the 31.5 Hz octave band and above the 8 kHz octave band. In cases where the octave band levels add up to slightly more than the overall level (due to rounding of the octave band correction values to the nearest whole number), the octave band levels have been adjusted slightly by a fraction of a dB so they add up to the overall level calculated with the appropriate equation.

# **Module 7 - Cooling towers**

348. The results have now been presented a little differently to avoid the confusion caused by adding directivity index values to overall sound power levels to calculate the sound pressure levels in a given direction. Now the overall sound power levels are given and the directivity indices are listed separately so that they can be added to any sound pressure levels that are calculated from the given sound power levels.